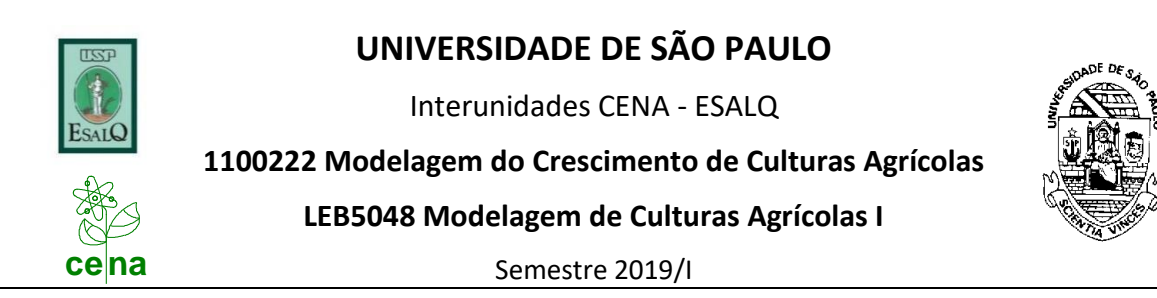

*Roteiro para desenvolver um modelo simples de balanço hídrico:*

## *... continuação (incluindo uma planta)*

- **1. Substituir o módulo "BHSimples.f90" pela cópia disponível no STOA. Adicionar o arquivo "Cropdata.prn"**
- **2. Observar algumas das alterações logo no início do módulo (marcadas com "NEW\*NEW\*"):**
	- **Variáveis novas (01NEW) e um tipo novo de variável LOGICAL (02NEW)**
	- **O nome do arquivo de entrada novo (03NEW) e a abertura de um arquivo de saída (04NEW) com cabeçalho**
- **3. Observar os dados contidos no arquivo novo de entrada CropData.prn e verificar a parte do programa (05NEW) que faz a importação desses dados.**
- **4. Observar (06NEW) o uso da variável (Logical) Crop e o calcula da nova variável zcum. O que zcum representa?**
- **5. Qual é o primeiro dia do ciclo da cultura? E qual o primeiro dia após seu término? Verificar (07NEW) como o módulo identifica esses dias.**
- **6. Observar o código a partir de 08NEW. Quando essa parte será executada? O que é CropDay?**
- **7. O que se calcula no IF-ENDIF a partir de 08a NEW? Verificar esse cálculo.**
- **8. A partir de 08b NEW calcula-se a partição do sistema radicular entre as camadas do solo. Como chama a variável? Como entender essa variável? Verificar como é calculada.**
- **9. Em 09NEW calculam-se a transpiração potencial Tpot e a real Tact. Verifique como. Acha razoável essa forma de calcular?**
- **10. Observar (10NEW) uma alteração no cálculo de Eact a partir de Epot em relação ao módulo sem planta. Onde foi definida a nova variável e2 que aparece na equação?**
- **11. Observar (11NEW) como se calculam as armazenagens novas das camadas somando chuva e subtraindo evaporação e transpiração.**
- **12. O que acontece no item 12NEW?**
- **13. Executar o modelo e verificar a saída no arquivo BHSimples.out. Produzir figuras e discutir o resultado.**
- **14. Mencionar alguns pontos fracos do programa e como poderiam ser melhorados. Realizar alguma(s) dessa(s) melhorias.**